## **PRE-DEPLOYMENT HEALTH ASSESSMENT PDHA DD2795 Instructions**

## Access MHA (Medical Health Assessments) Site through Internet Explorer e at <https://rc.mods.army.mil/MHA/Home/Default.aspx>

 If no internet explore available you can access through EDGE e and/or Google Chrome. Sometimes this web browser seem to work best.

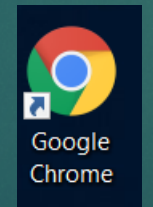

# Once you logged in with your credentials:

MHA will ask you to log in twice, Scroll all the way to the bottom of the page; there you will see the "Agree" tab: Click once, page will reload a second similar page, scroll again all the way to the bottom, there you will see the second "Agree" tab, click again.

MODS DOD CAC Login Service

#### **MHA Application** is asking you to login

You are accessing a U.S. Government (USG) Information System (IS) that is provided for USG-authorized use only. By using this IS (which includes any device attached to this IS), you consent to the following conditions:

- . The USG routinely intercepts and monitors communications on this IS for purposes including, but not limited to, penetration testing, COMSEC monitoring, network operations and defense, personnel misconduct (PM), law enforcement (LE), and counterintelligence (CI) investigations • At any time, the USG may inspect and seize data stored on this IS.
- · Communications using, or data stored on, this IS are not private, are subject to routine monitoring, interception, and search, and may be disclosed or used for any USG authorized purpose.

· This IS includes security measures (e.g., authentication and access controls) to protect USG interests--not for your personal benefit or privacy.

• Notwithstanding the above, using this IS does not constitute consent to PM, LE or CI investigative searching or monitoring of the content of privileged communications, or work product, related to personal representation or services by attorneys, psychotherapists, or clergy, and their assistants. Such communications and work product are private and confidential. See User Agreement for details

#### **HIPAA WARNING**

. Protected Health Information in this system is subject to Public Law 104-191, the Health Insurance Portability and Accountability Act of 1996 and the Final Privacy Rule and Final Security Rule codified in 45 C.F.R sections 160 and 164, DoD 6025.18-R, "DoD Health Information Privacy Regulation" and DoD 8580.08-R, "DoD Health Information Security Regulation." Information in this system may only be used and/or disclosed in strict conformance with these authorities. The Medical Operational Data System (MODS) is required to, and will apply, appropriate sanctions against individuals who fail to comply with its privacy policies and procedures.

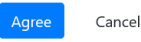

Once you have click twice on the "Agree" tab, this page will display, be patience…. It takes a few seconds to display the assessment page, do not refresh page.

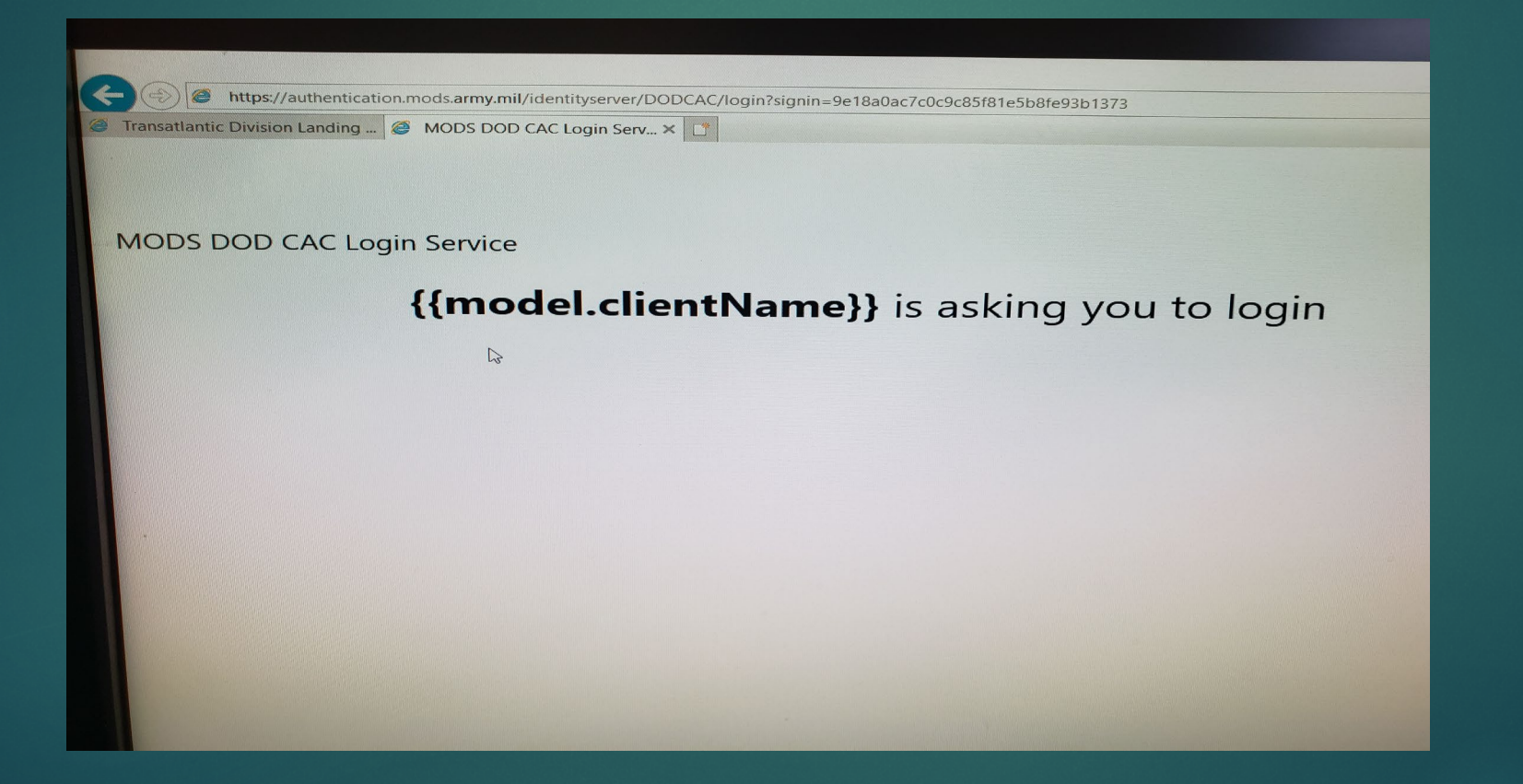

### Once the Health Assessments page displays: You will click on the "Pre Deployment DD2795" tab

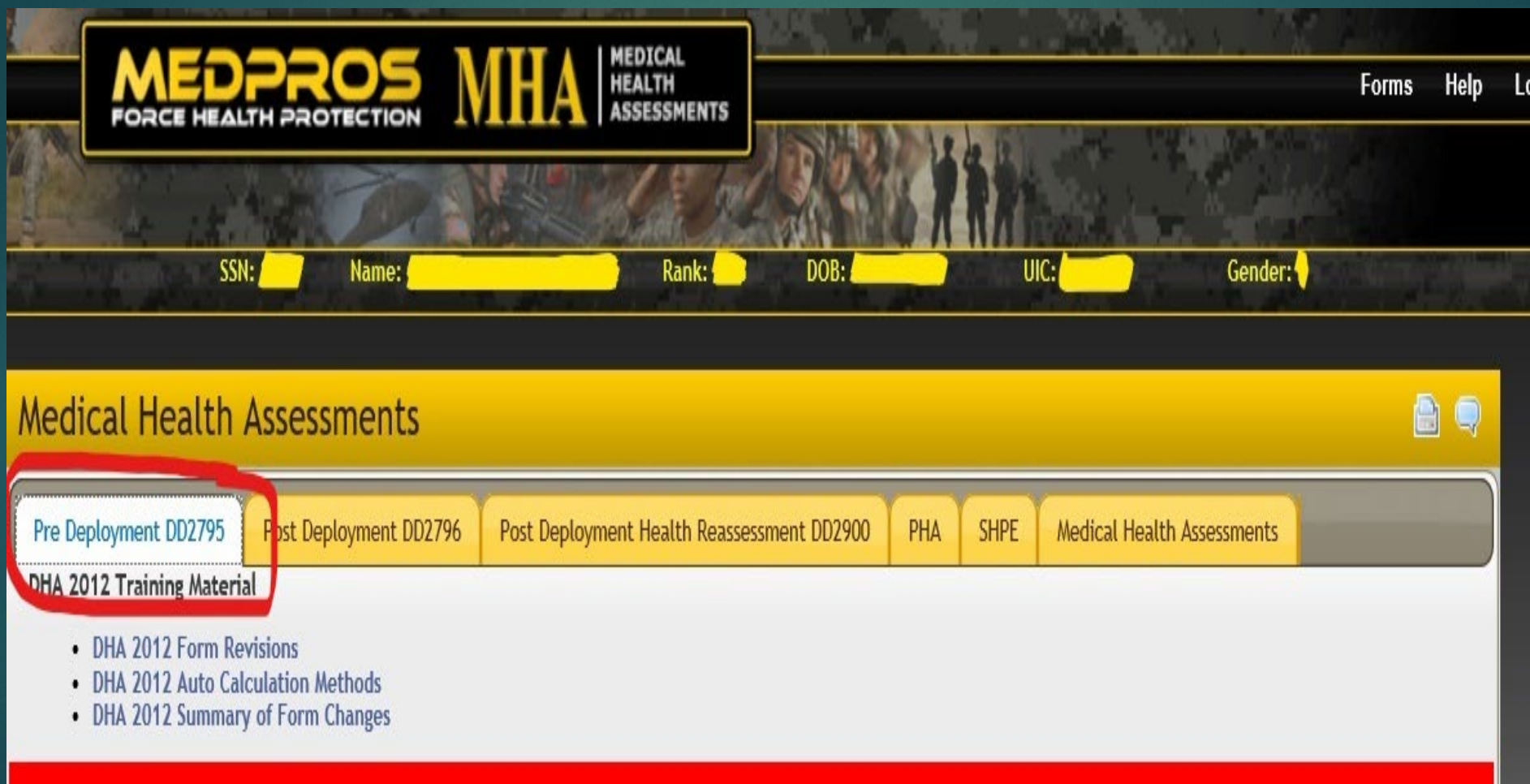

• Once on the Pre Deployment DD2795 tab, this section will populate, and the option to start a new survey will be available at the bottom. Click on the "Start New Survey" tab, to initiate your new survey.

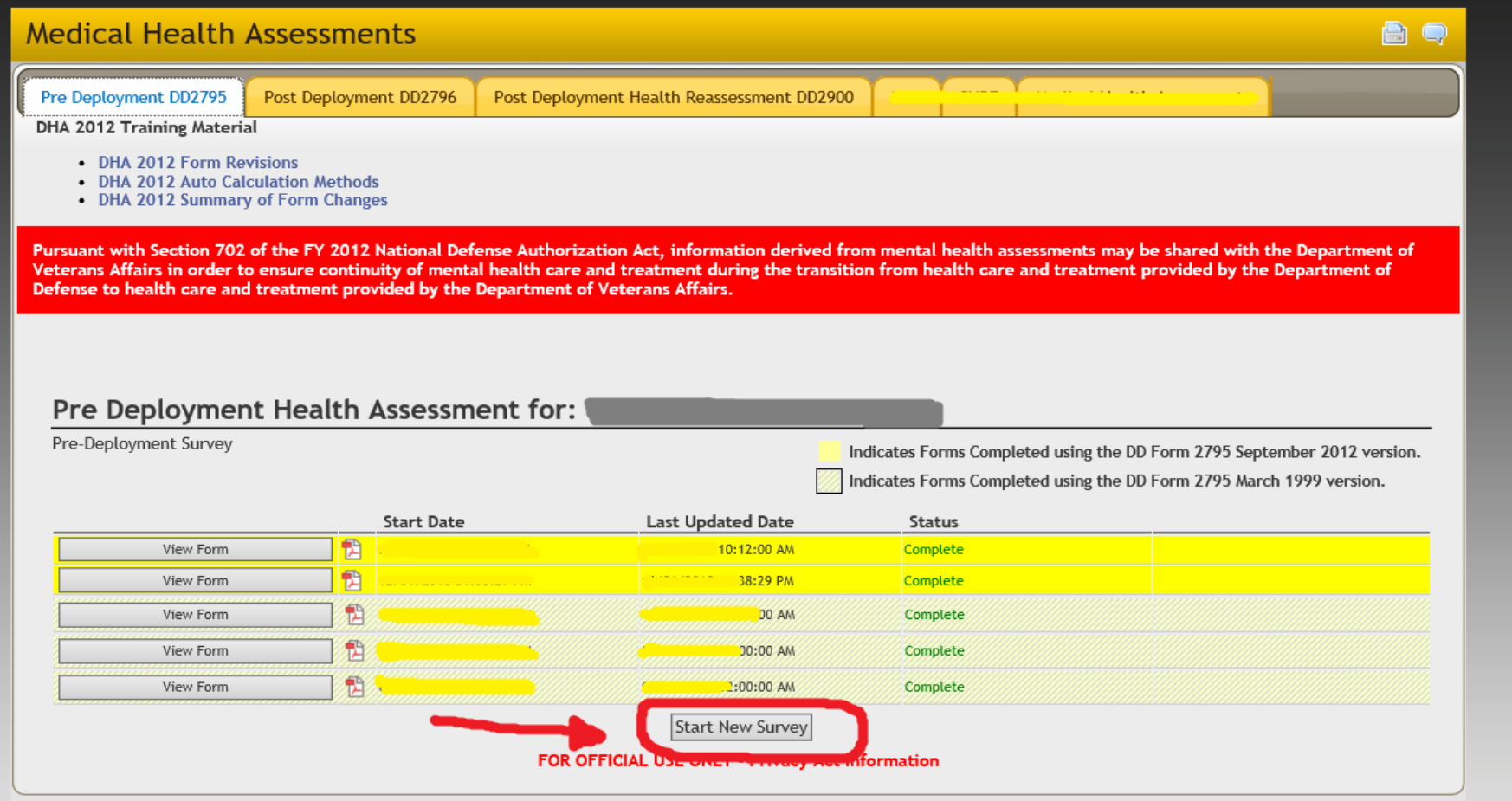

• First page will be routine instructions, click next to continue. Each page has series of questions, answer to the best of your knowledge. Once you have completed your assessment, ensure to print a copy for your records. You can also save as PDF file and mail it to yourself.

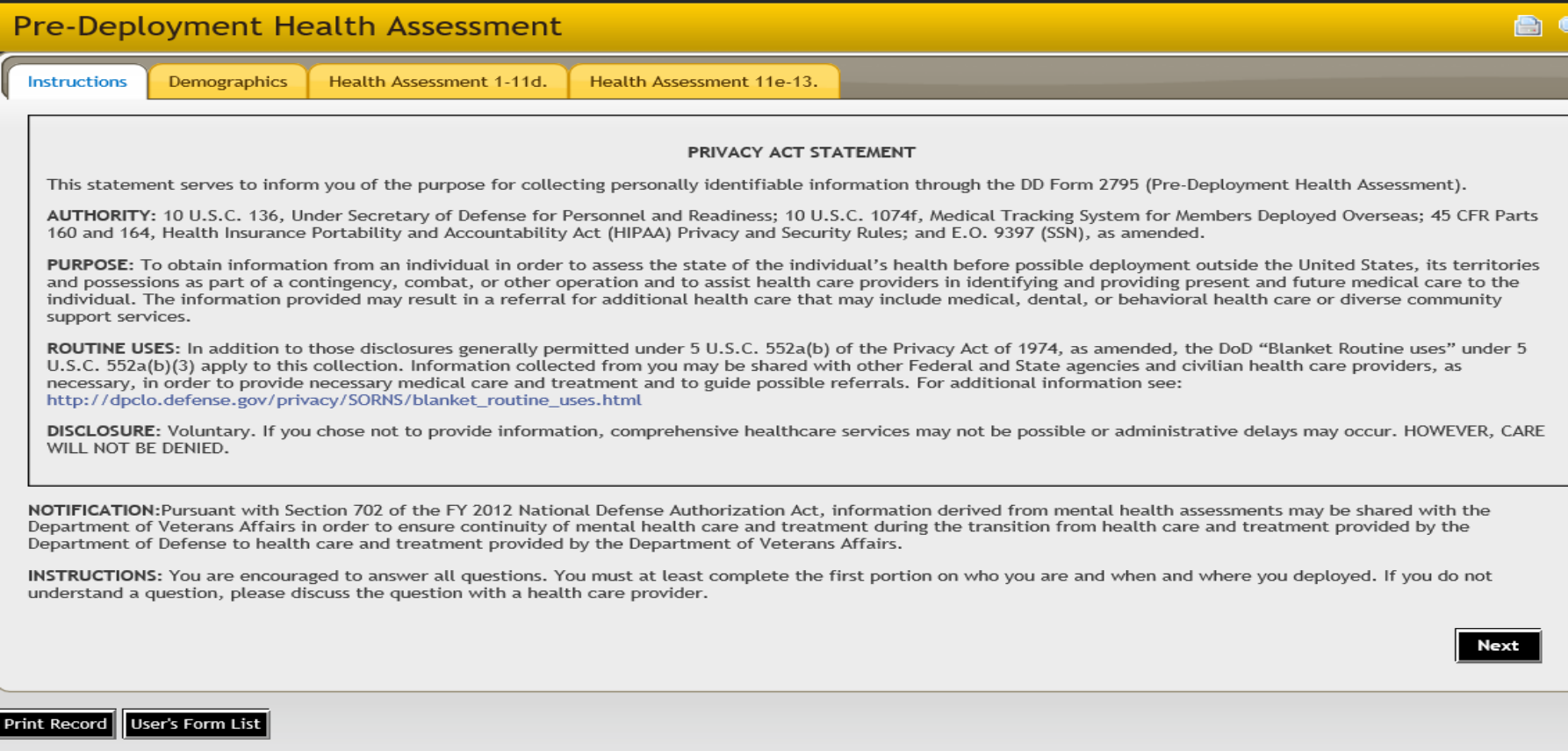

Once you have finish with your Pre Deployment Health Assessment survey, it will stay as pending or incomplete, that is because SRP provider will review and sign off the assessment you just completed when you go through your medical validation at your assigned CRC Location.

"Don't Forget to print a copy".